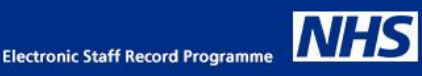

# **Guide to Benchmarking in ESR BI**

Benchmarking in ESR BI allows users to compare key measures (such as absence % FTE or turnover %) against those of the organisation, their region, country (England/Wales) or the NHS in total. A full list of measures available via benchmarking is available in the appendix of this document.

### *Overview*

The benchmarking data is 'refreshed' once per month and updates the previous two years' worth of data to allow trending. Figures are aggregated at month level because lower level analysis is considered less useful.

The data is calculated with a number of key 'groupings' in mind called 'domains' in ESR BI. These include Staff Group, Assignment Category and Job Role. These can be found within the Benchmark Domain folder in the relevant ESR BI subject area:

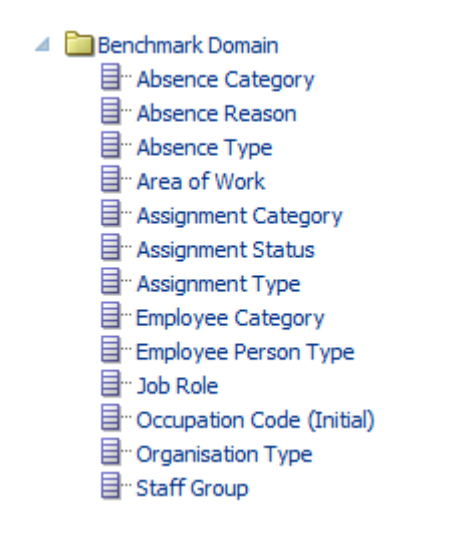

An analysis using benchmarking must be created using the 'Month' item from the time folders, rather than the usual 'Date' item used in other regular ESR BI analyses. This is due to the fact that the data is only calculated at month level, rather than at a lower 'date' level as mentioned above.

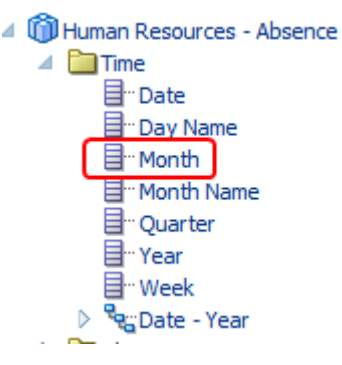

Because the benchmarking figures are calculated at Trust, Region and National level, if users wish to create an analysis to compare their measures against regional or national level figures, this can be done in a single analysis using the trust level measures available in the benchmarking folders (left).

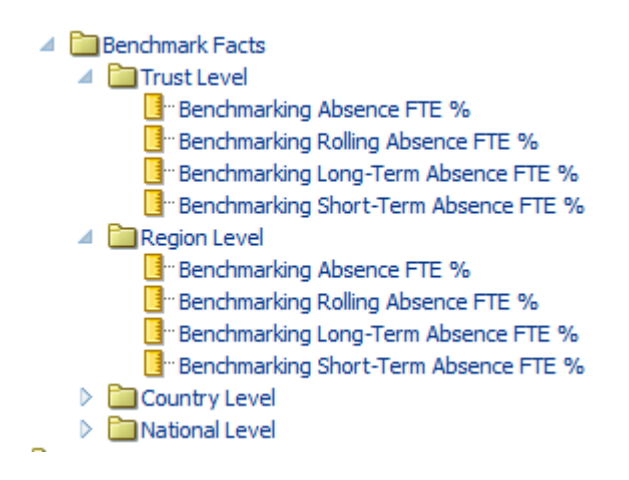

Where organisations wish to allow managers to compare their figures to those of the organisation, it will require two different queries to be run (because the supervisor hierarchy security is not applied on the benchmarking figures). Therefore the 'Set Operation' or 'Union' functionality may be used to create an analysis that runs two queries and combines them into a single analysis to allow the user to compare.

# *Creating a simple analysis to compare Organisation level measures with regional or national measures*

In this example we will use the Absence % FTE measure. We want to compare our organisation's Absence % FTE figure with those of our region.

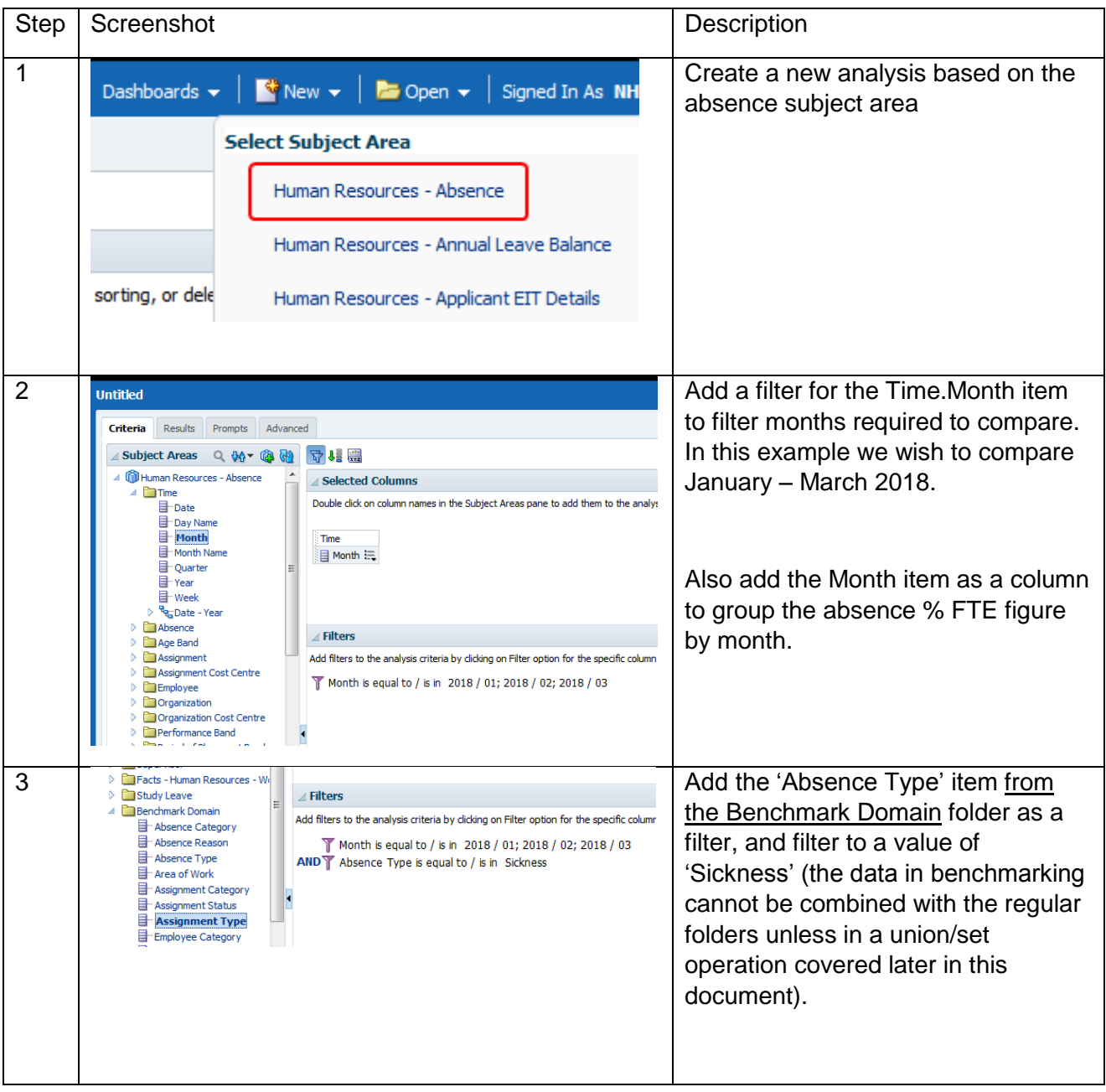

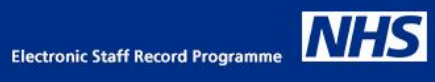

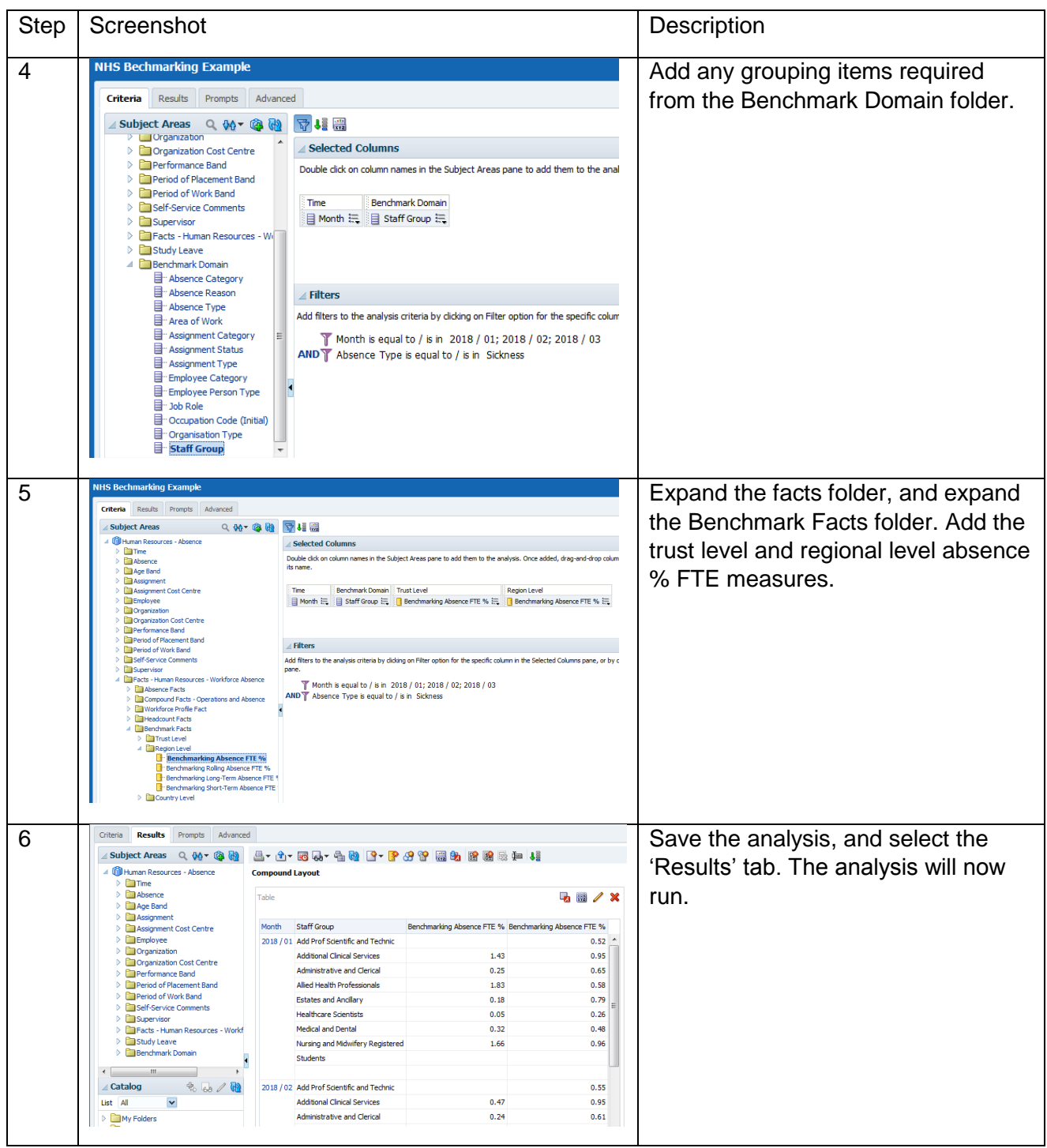

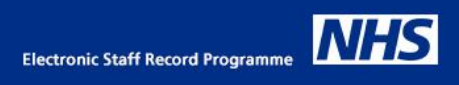

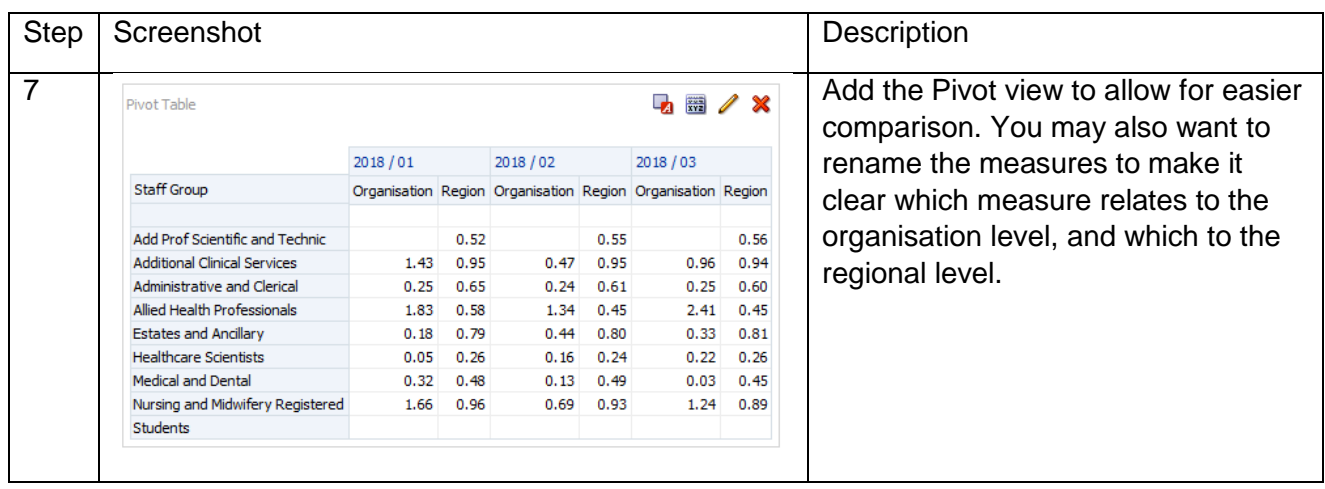

## *Creating a union-type analysis to return results from benchmarking and comparing with non-benchmarking figures*

In this example we will create an analysis that calculates the absence % FTE figures from the regular ESR BI subject area, and compare it with the figures for the Organisation calculated in the benchmark folder. This would then allow the analysis to be shared with managers in Manager Self Service. The supervisor hierarchy security will only be applied to the calculations from the 'regular' calculations, and not the Benchmark figures.

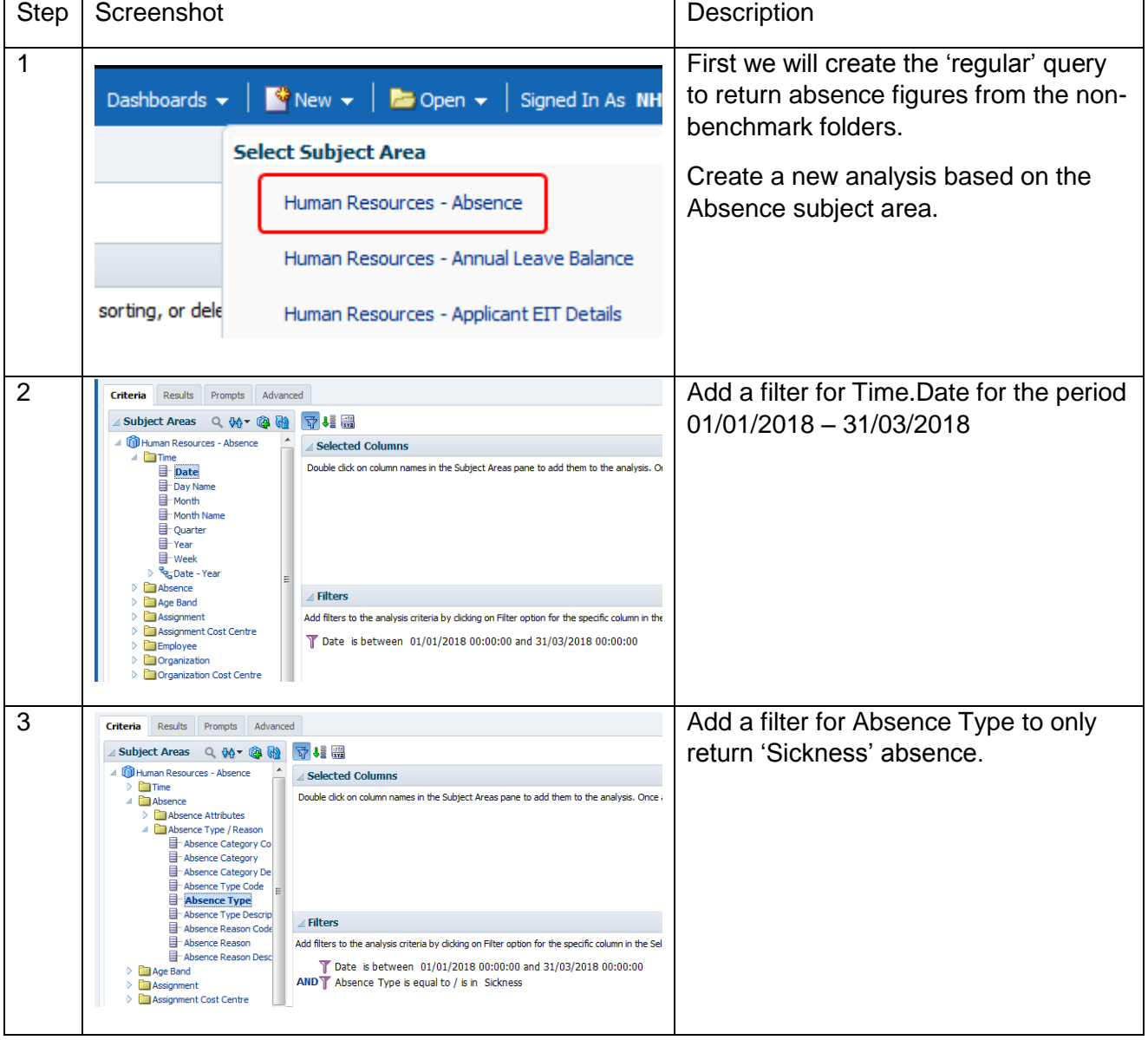

In this example we will return the figures for the period 01-Jan-2018 to 31-Mar-2018

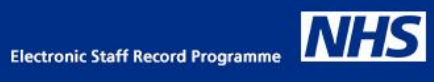

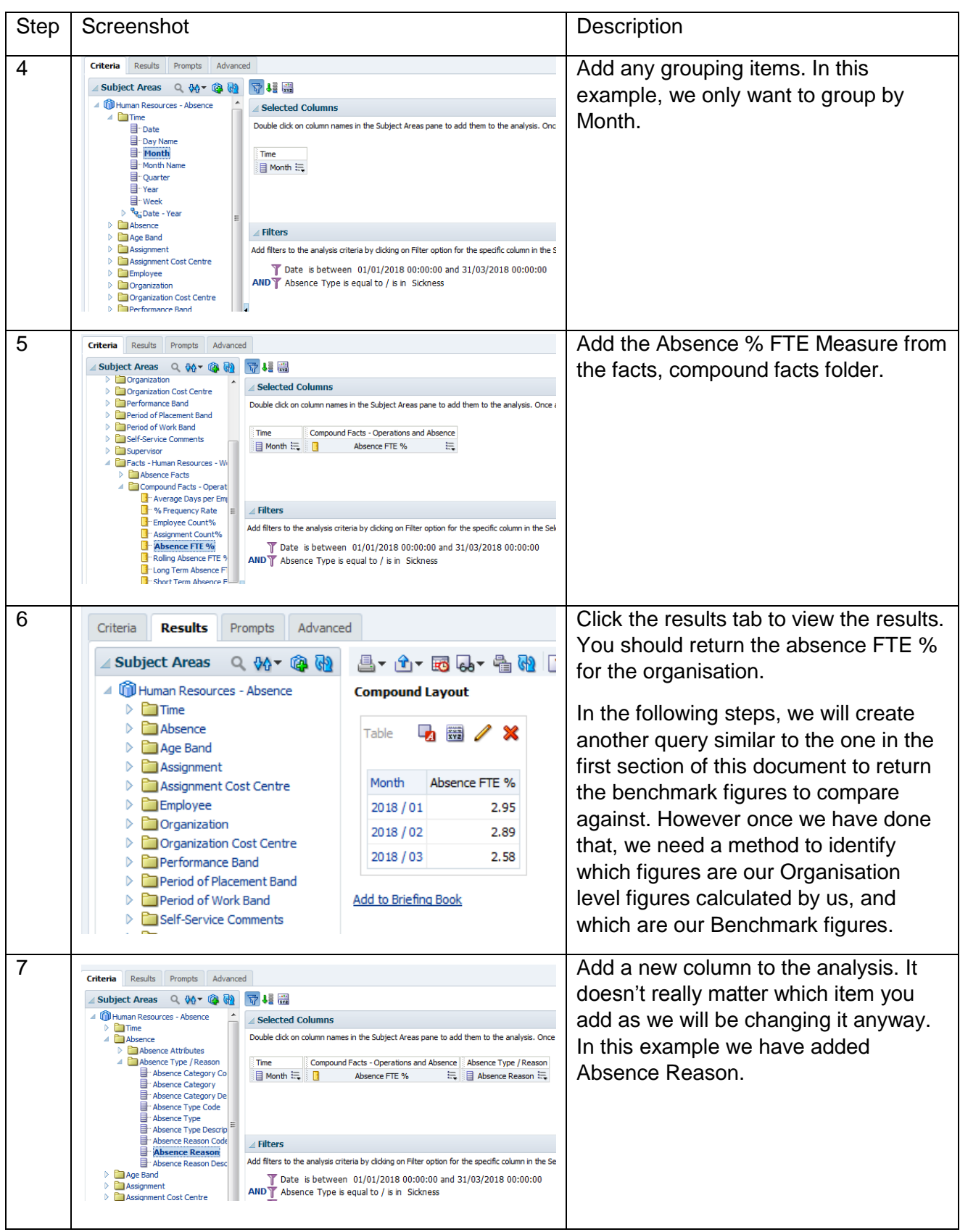

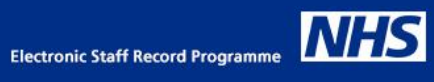

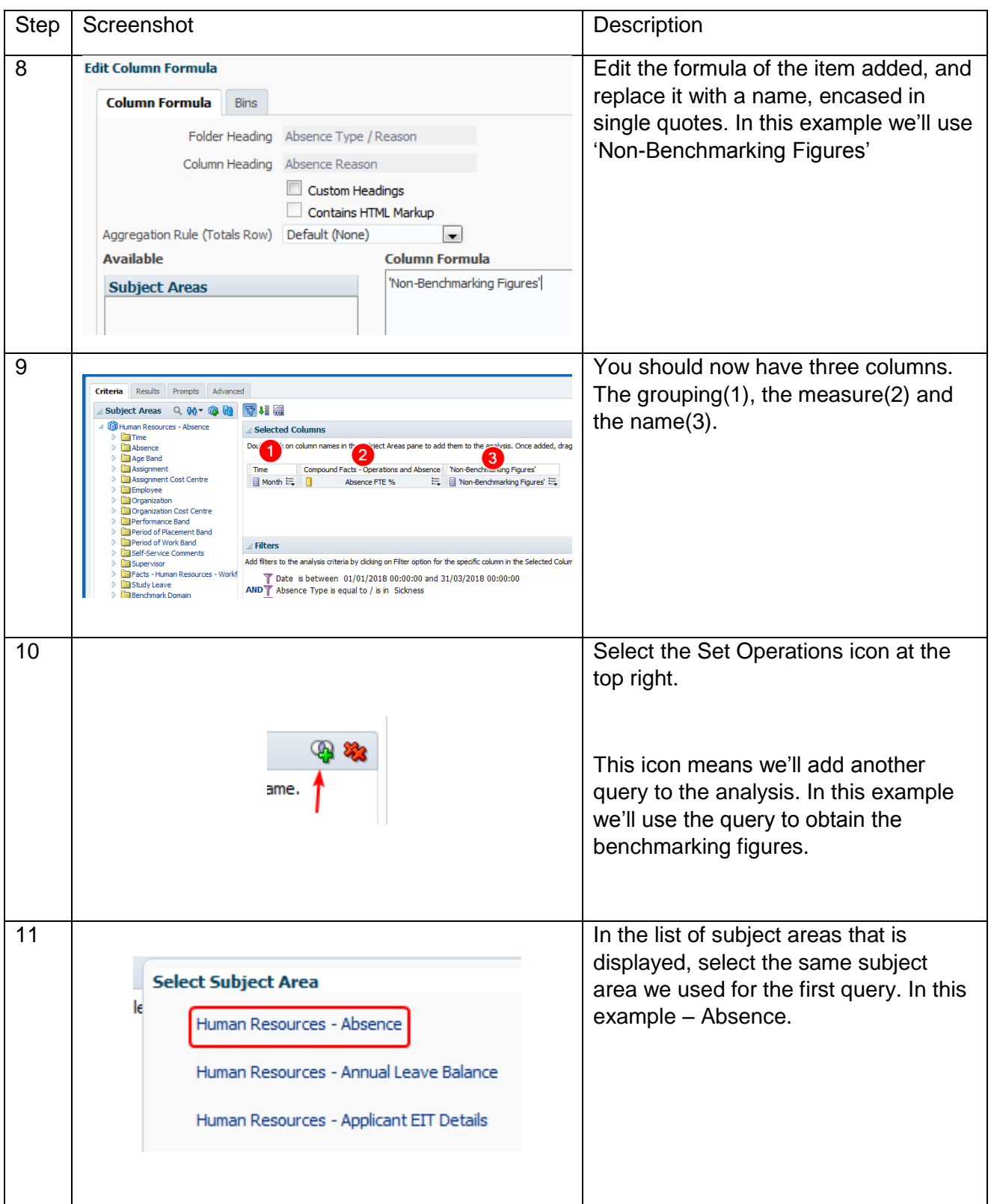

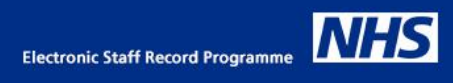

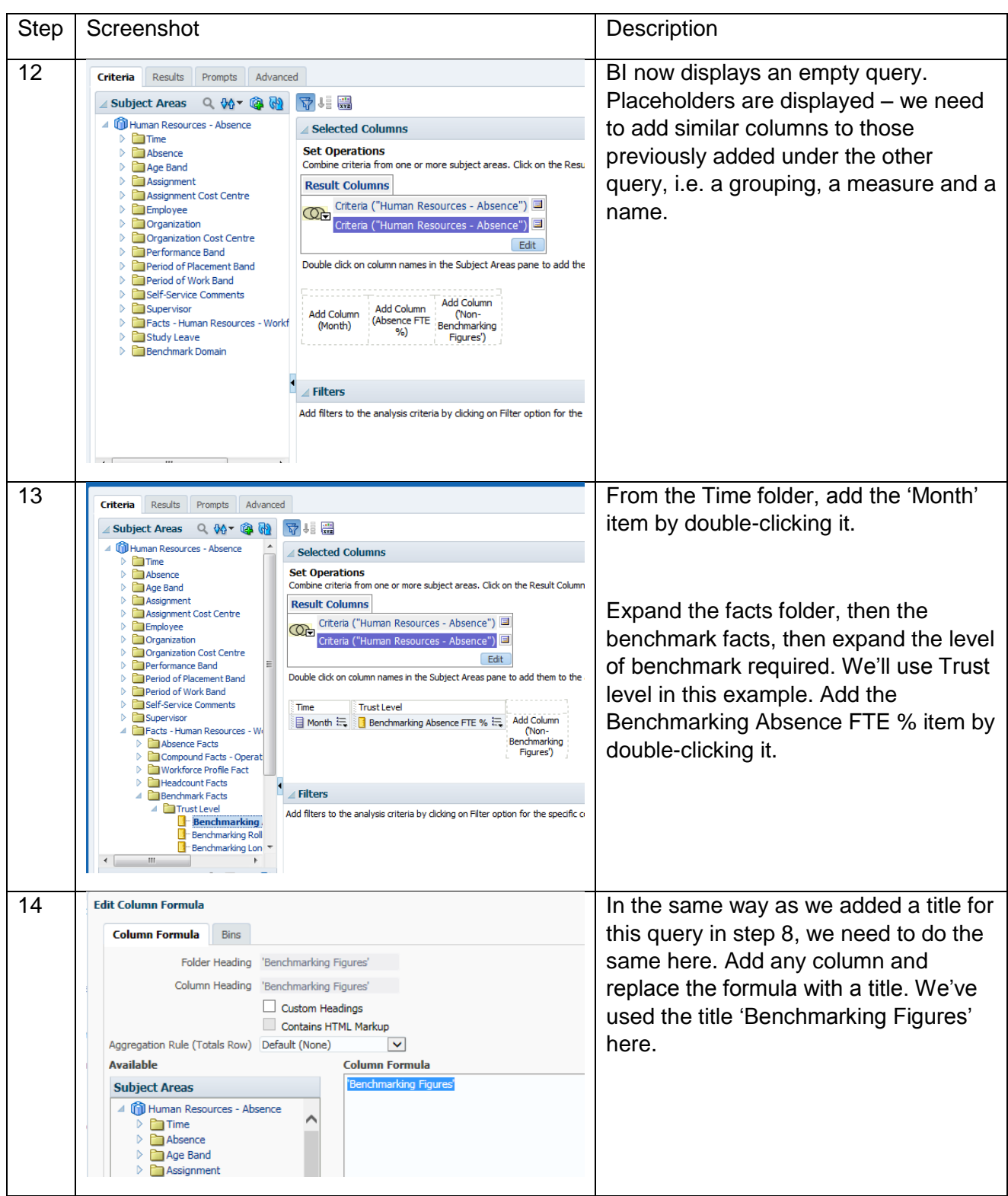

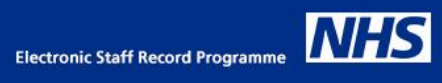

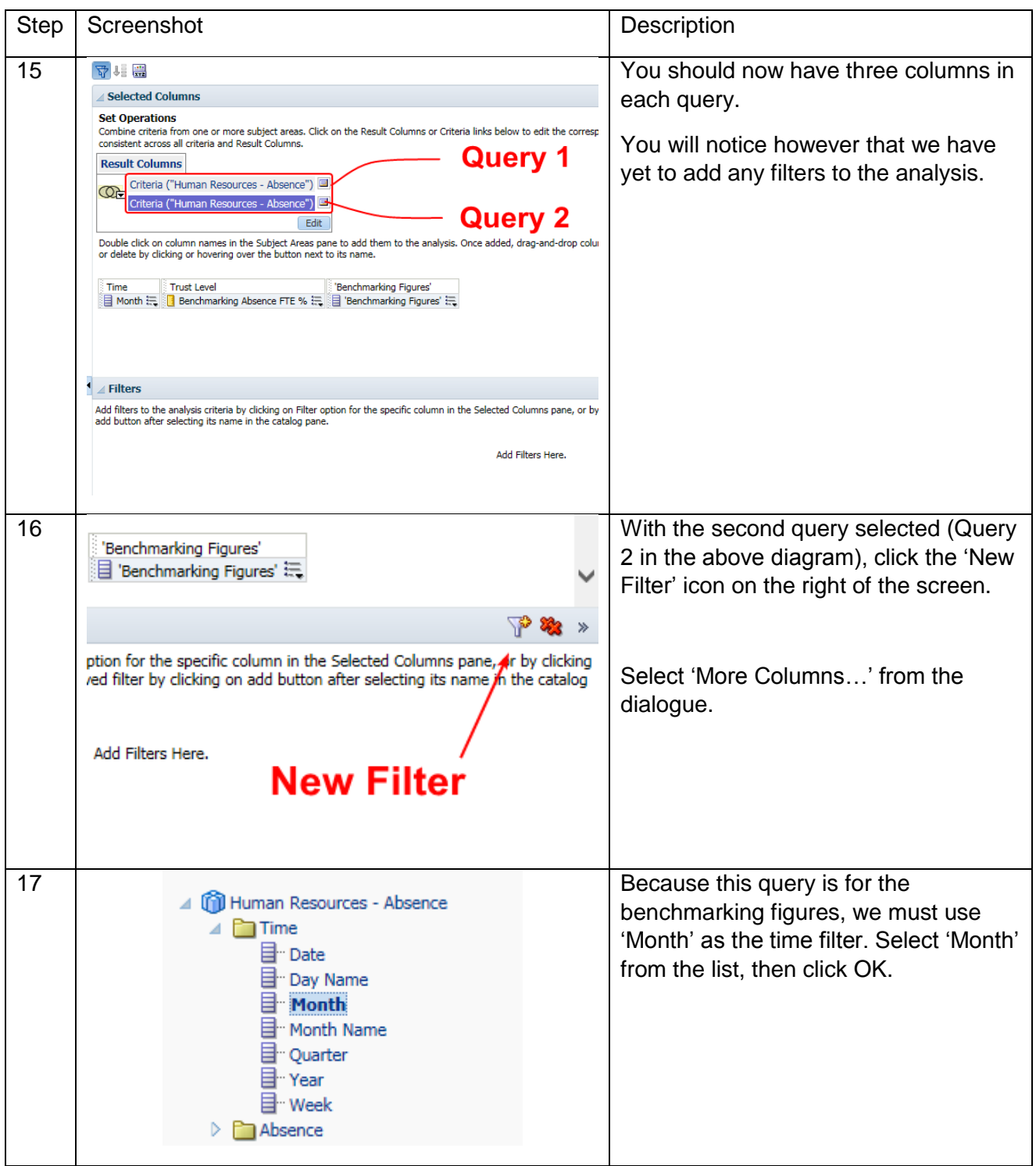

![](_page_9_Picture_0.jpeg)

![](_page_9_Picture_75.jpeg)

![](_page_10_Picture_0.jpeg)

![](_page_10_Picture_97.jpeg)

# *Appendix – List of Measures Available via Benchmarking*

Below is a list of all the measures and their location in ESR BI for use in benchmarking:

#### *Human Resources – Workforce Profile*

![](_page_11_Picture_98.jpeg)

#### *Human Resources – Absence*

![](_page_11_Picture_99.jpeg)

### *Human Resources – Learning Enrollment and Completion*

DNA Rate %

#### *Human Resources – Personal Competence and Qualifications Profile*

![](_page_11_Picture_100.jpeg)